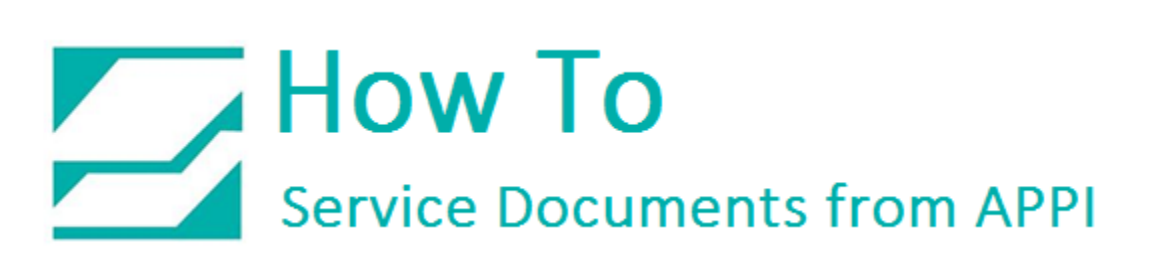

**Document: #HT000006** 

**Document Title: How to Diagnose PC Link Error** 

**Product(s): T-1000**

## **Procedure:**

If the PLC is communicating with the PLC on the Printer, S and R on COM 1 should be flashing. This should be on both PLCs Bagger and Printer.

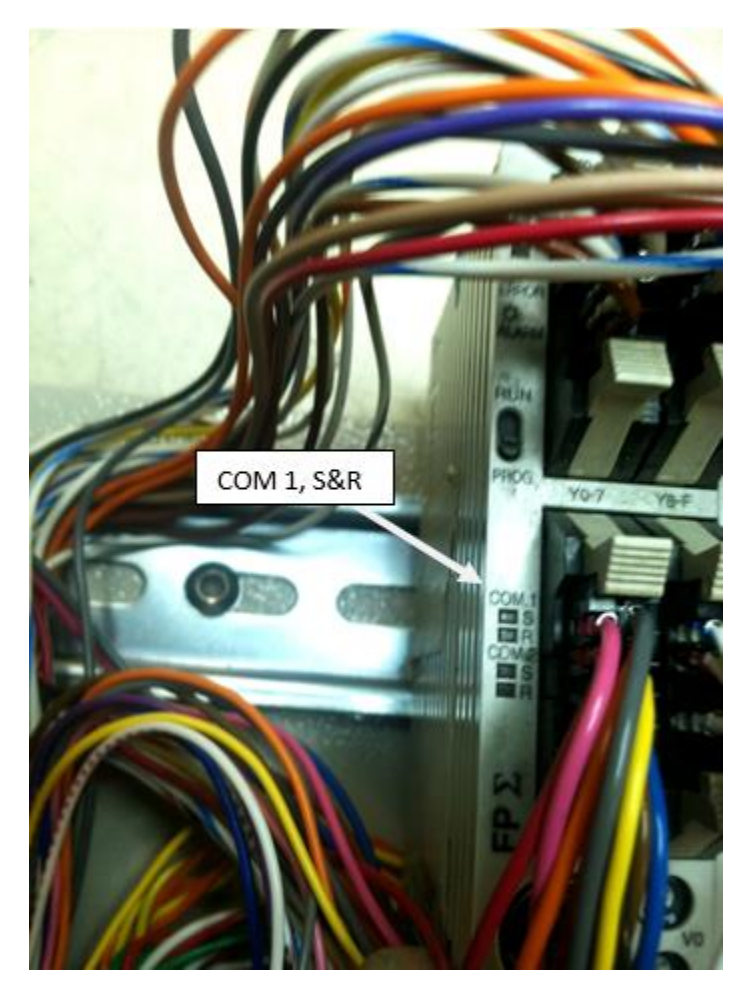

## How To Service Documents from APPI

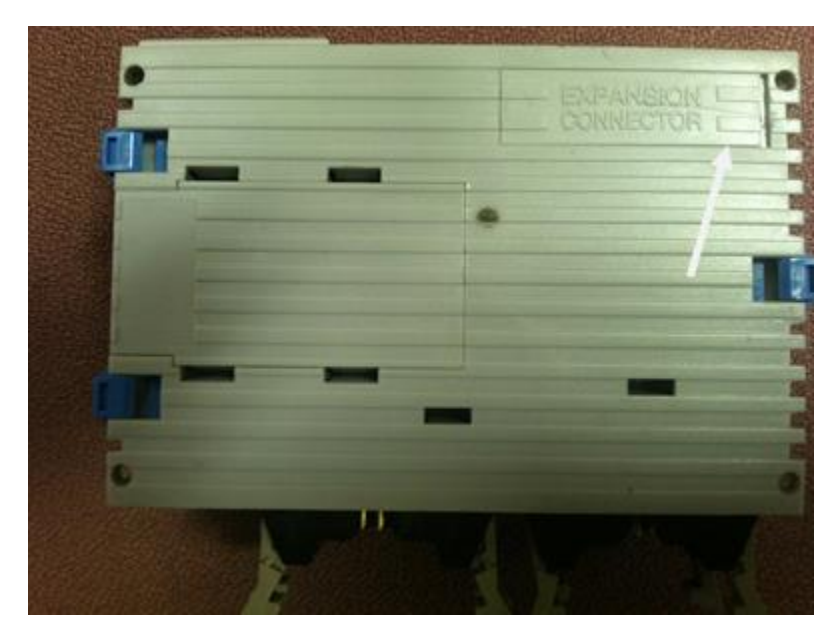

With a small screw driver open the Expansion Connector.

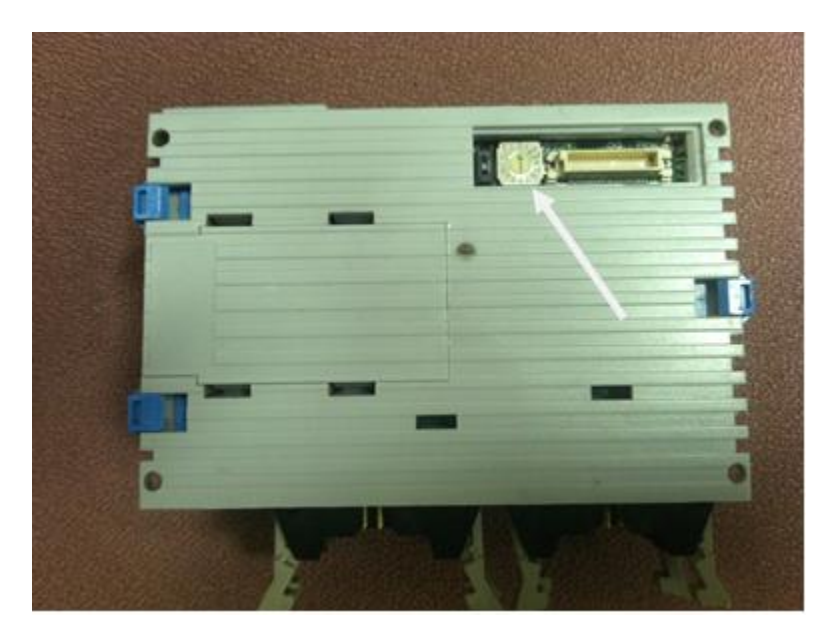

The Dial on the T-1000 Bagger should be set to 1.

The Dial on the Printer TIZ should be set to 2.

## How To **Service Documents from APPI**

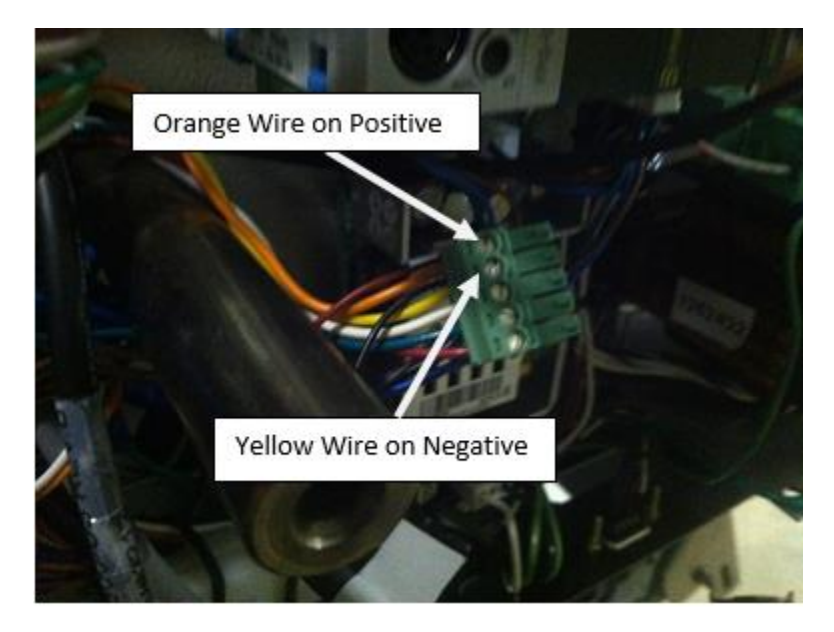

T-1000 Bagger PLC

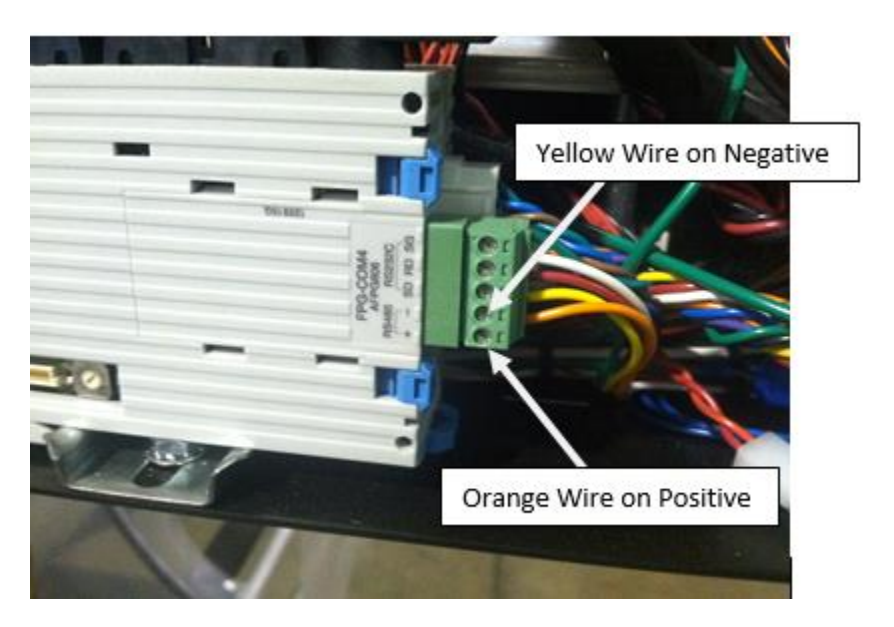

*Note: You should have Continuity from one PLC to the other on each wire.* 

## How To **Service Documents from APPI**

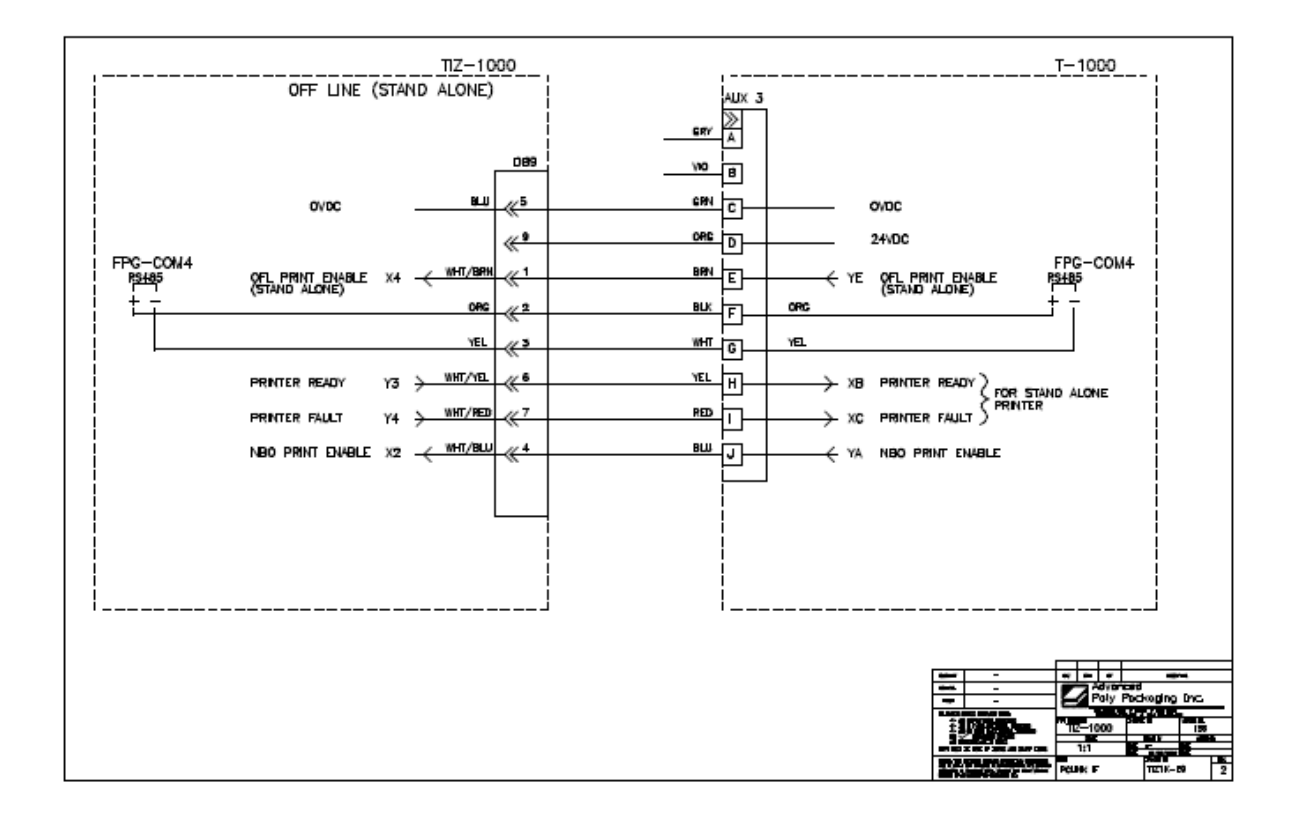

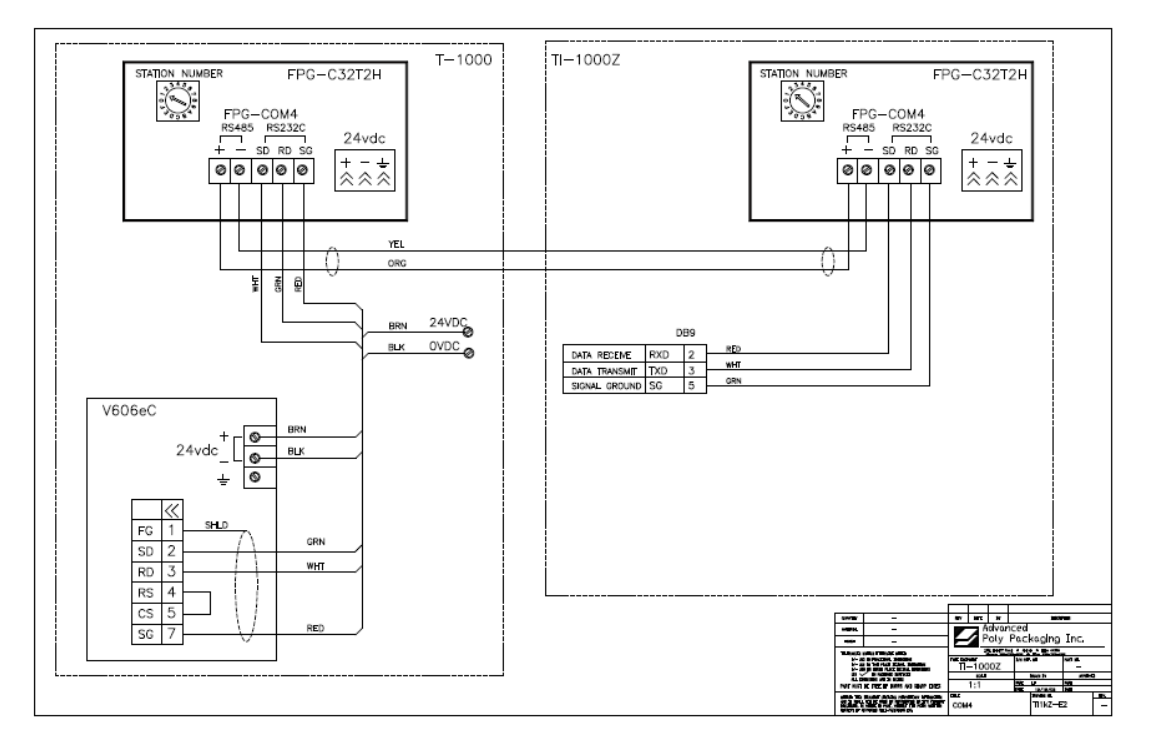